## **DOWNLOAD INSTRUCTIONS**

# **Baird**Online app

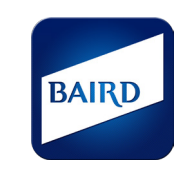

The Baird Online app is an easy-to-access smartphone application that puts your Baird accounts in the palm of your hand. The Baird Online app's on-the-go features allow you to:

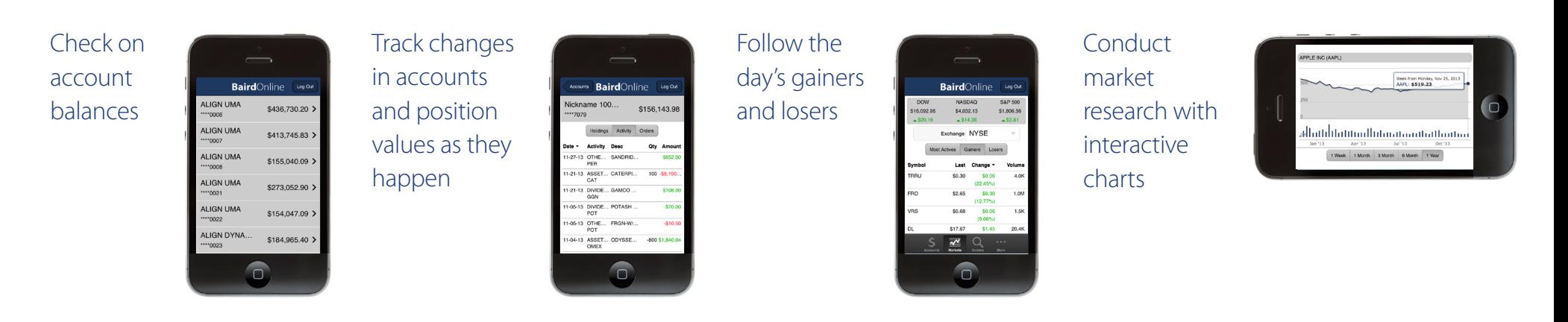

To download the Baird Online app to your phone, follow the steps below:

### **APPLE APP STORE**

- Go to the App Store  $(1)$
- Touch "Search"  $\circled{2}$
- Type "Baird Online" in the search bar  $\circled{3}$
- Select the Baird Online app  $\left(4\right)$
- Touch "Free" then touch "Install" 5
- Enter your Apple ID and touch "OK" 6
- Access the Baird Online app by touching "Open"  $(7)$

### **ANDROID GOOGLE PLAY STORE**

- Open the Google Play Store app  $(1)$
- Touch "Search"  $(2)$
- Search for "Baird Online"  $\circ$
- Touch "Install"  $\circ$
- Touch "Accept"  $(5)$
- Access the Baird Online app by touching the icon on the home screen 6

Then, log in using your Baird Online user information. Not a Baird Online user? No problem - click here to get started.

Contact the Baird Online Service Desk at 888-212-8843 with questions.

#### ©2014 Robert W. Baird & Co. Incorporated. Member SIPC. MC-40328.